## Library account registration

Go to the library website bg.umw.edu.pl

## Choose OPAC Library catalogue.

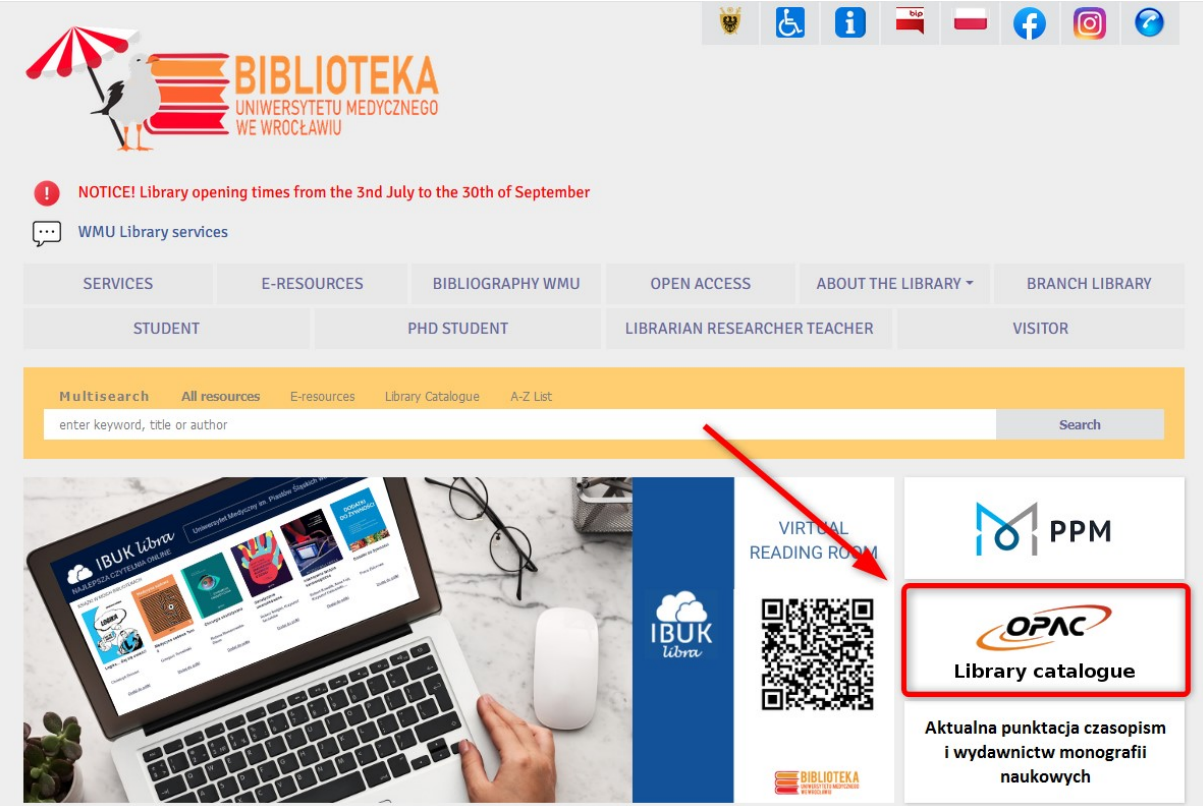

Select the New Reader Registration (paper and pencil icon on the right side of the screen).

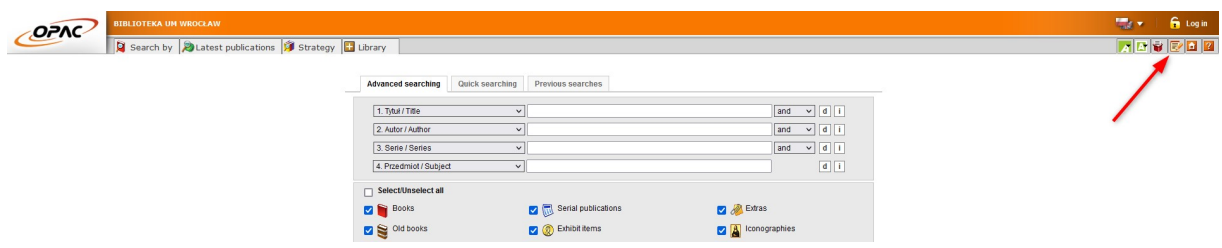

Complete the required fields (those marked with a dot). Set a password for your library account (minimum 8 characters, capital letter, number). If the PESEL number on your ID card does not work, come to the librarian.

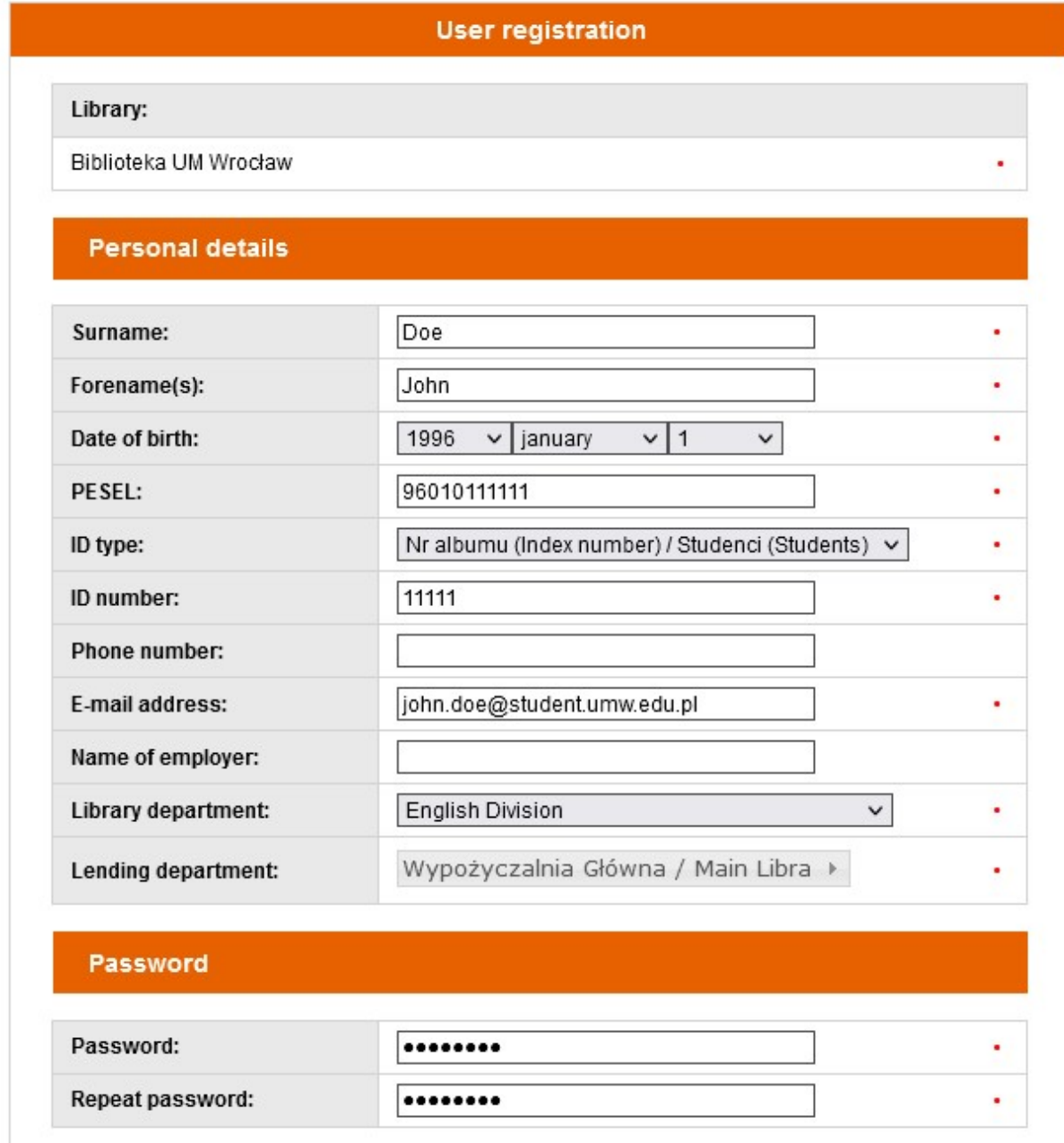

Enter your Polish residential address. We don't need your home address.

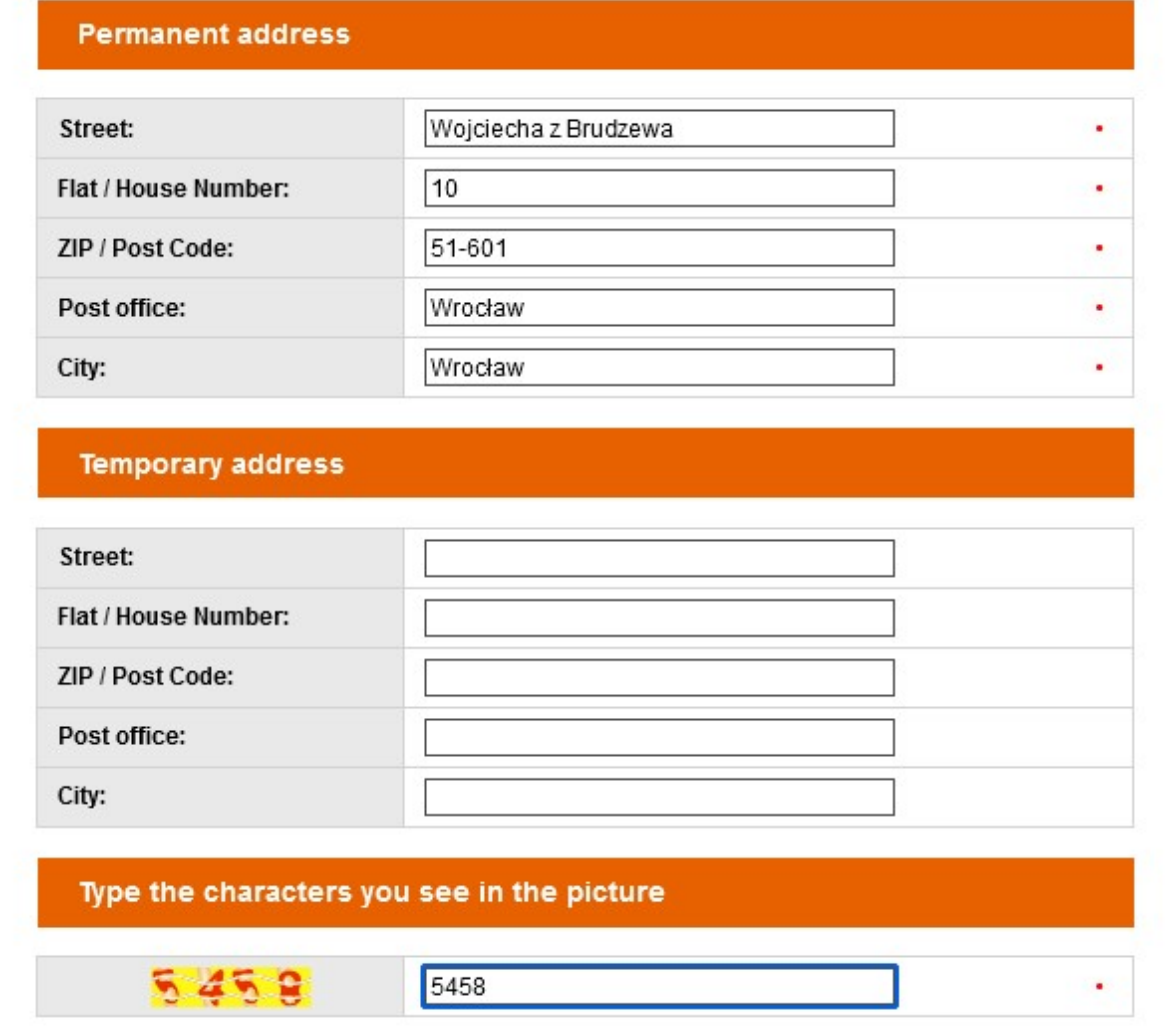

Select agreement to the processing of personal data and declare that you have read the regulations of the WMU Library.

After completing all fields, select Send.

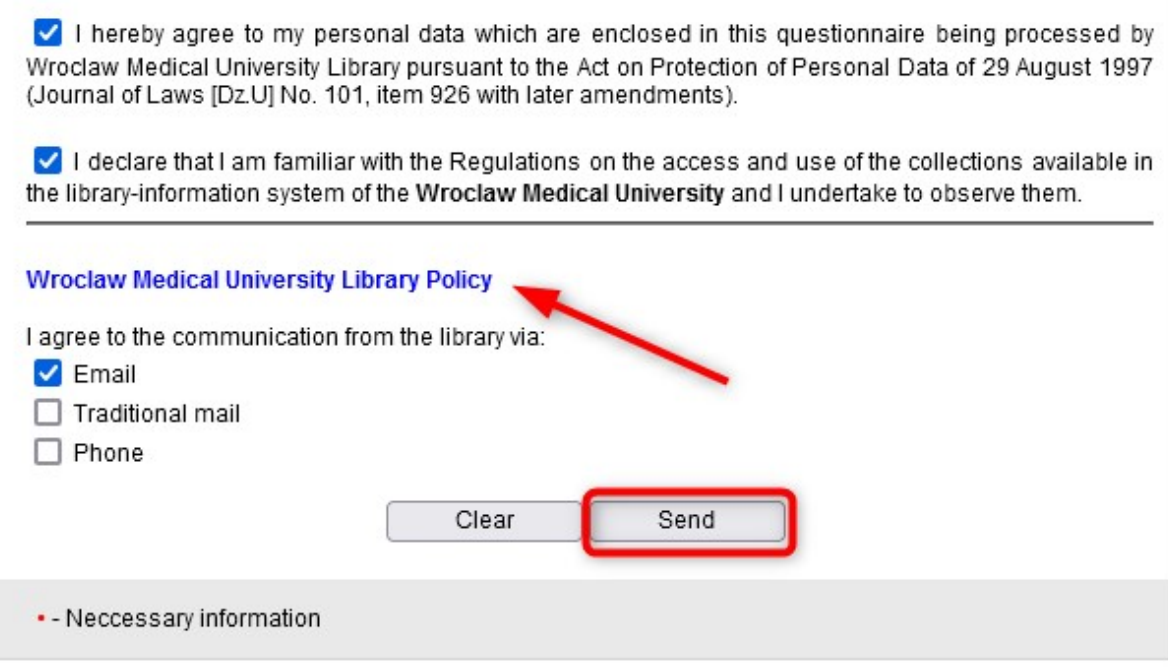

If a window with a five-digit number (library account number) appeared on the screen, the process was carried out correctly. The account number will also be sent to the email address provided during registration.

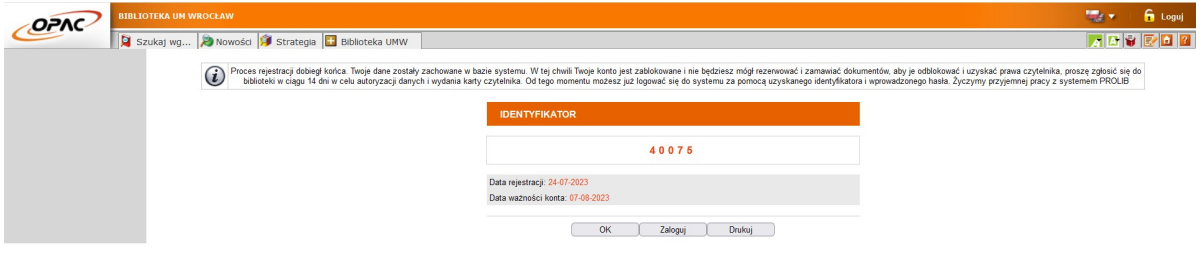

Complete the paper registration form. From both sides. You will find the form on the table.

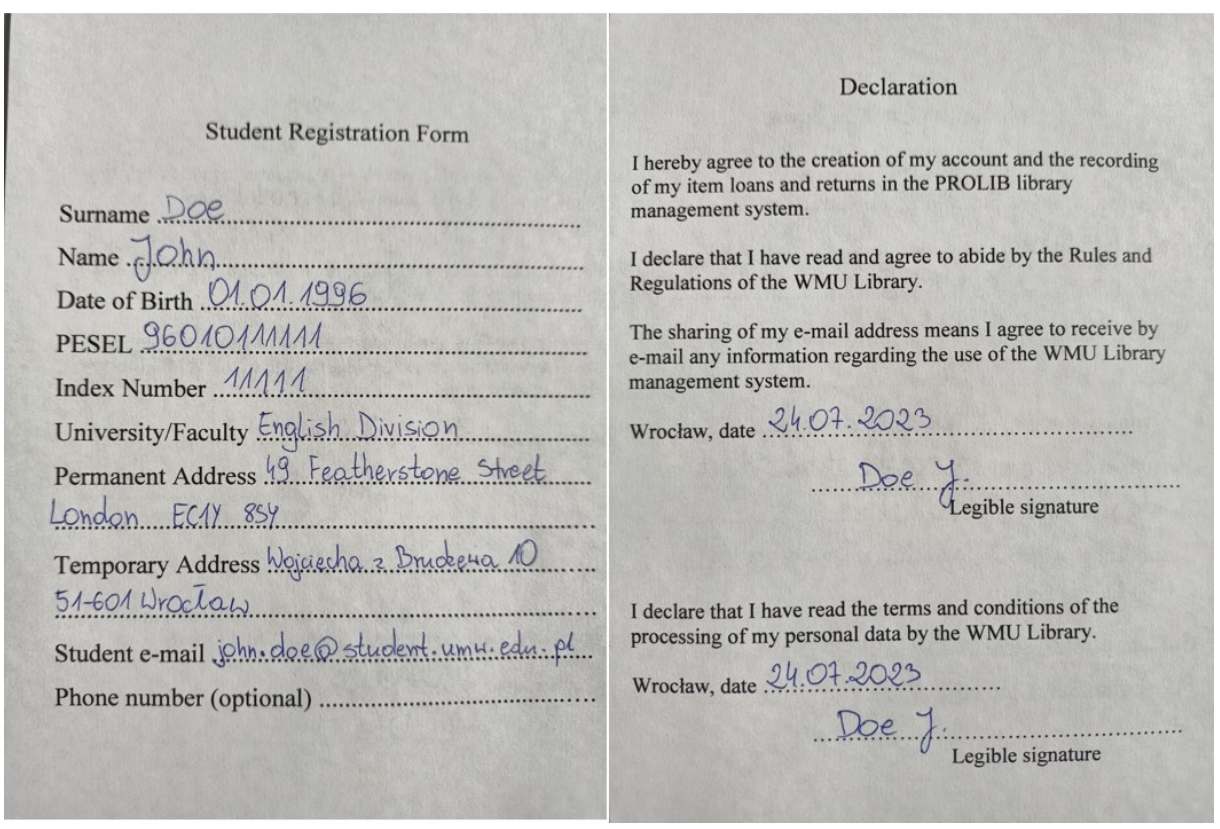

Prepare your Student ID card with the current sticker and approach the librarian.